令和2年 7月 22日 株式会社ネットワークス

## KEMPOSでのシンガポール特許出願入力の手引き

本稿では、KEMPOSでのシンガポール特許出願の入力について説明します。

目 次

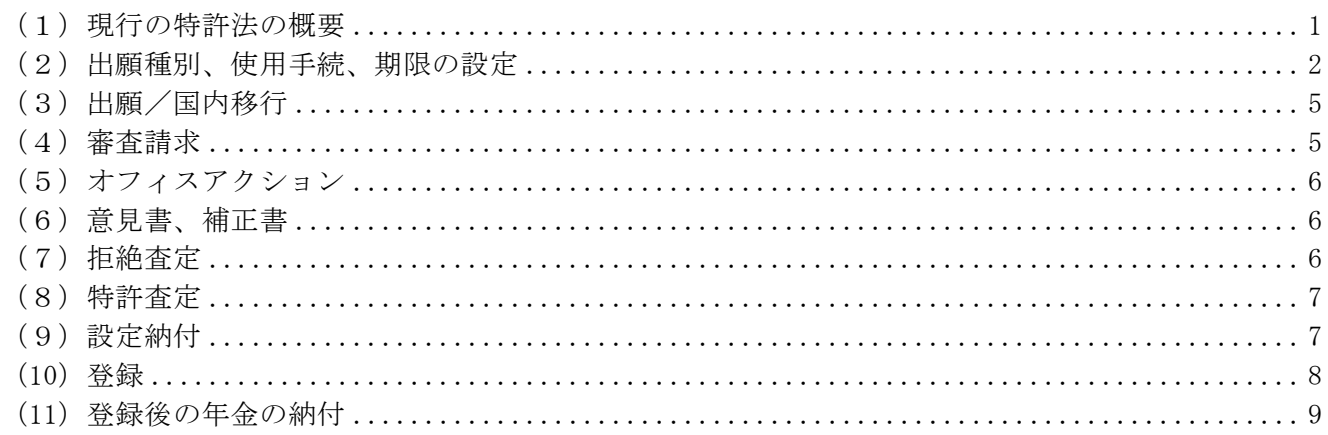

<span id="page-0-0"></span>(1) 現行の特許法の概要

・シンガポール特許法の概要は以下のとおりです。 現在は2017年10月30日施行の改正法が適用されています。

・対応する外国出願の結果を利用する補充審査は2020年1月1日以降の出願には適用されません。

- 1.存続期間は出願日から20年です。
- 2.優先権主張を伴う出願について、特許庁から要請があった場合は通知から2か月以内に優先権証明書を 提出する必要があります。
- 3.出願公開制度があります。 出願日もしくは優先日から1年6か月が経過すると公開されます。
- 4.審査請求制度があります。 調査および審査に関し選択したオプションにより期限が異なります。 実体審査の場合:出願日もしくは優先日から36か月 補充審査の場合:出願日もしくは優先日から54か月
- 5.年金期限の起算日は出願日です。

<span id="page-1-0"></span>(2)出願種別、使用手続、期限の設定

- ・調査および審査に関し選択したオプションにより使用する出願種別が異なります。 実体審査の場合:SG 特許 14A 補充審査の場合:SG 特許 14B
- ・出願種別「SG 特許 14A」の設定です(パリルート、PCTルートともにこの種別を使用します)。

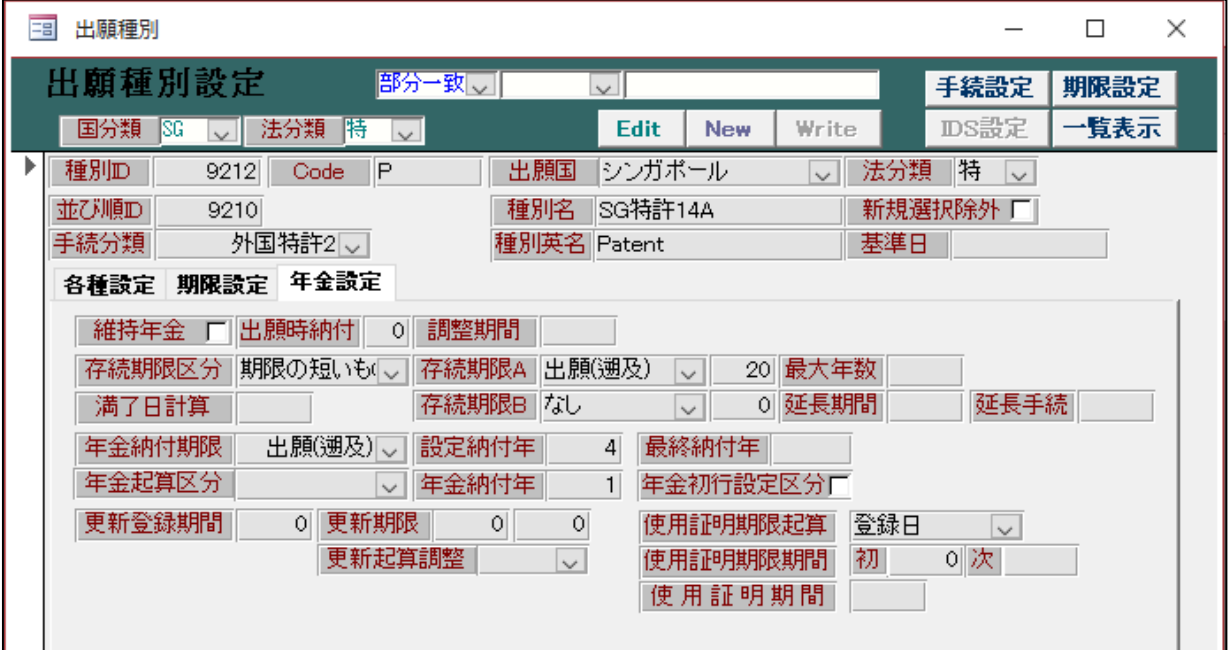

・存続期間は出願日から20年です。

・年金期限の起算日は出願日です。

・SG 特許 14A の使用手続の設定です。

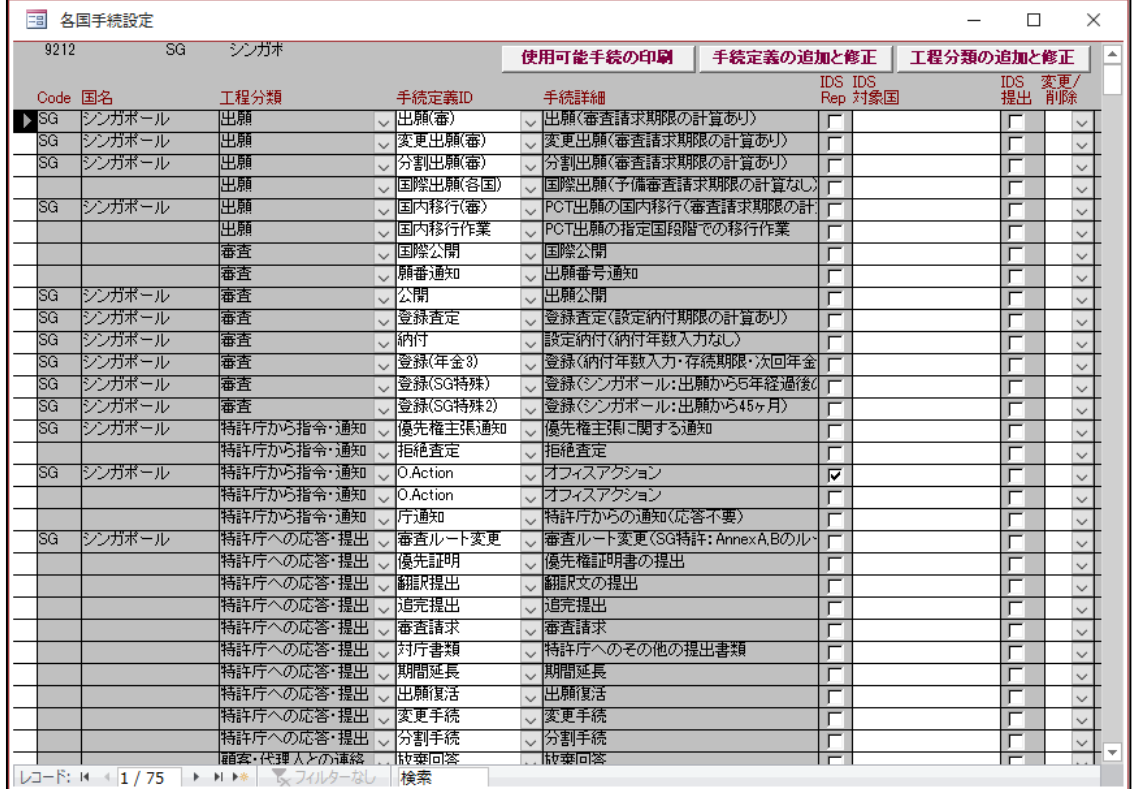

・SG 特許 14A の応答期間の設定です。

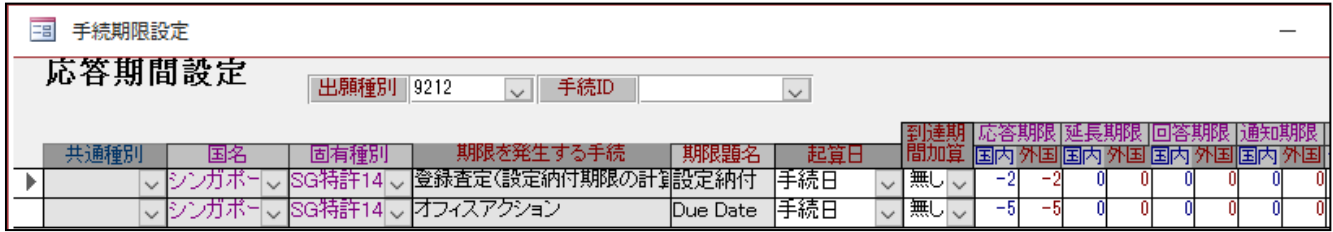

・出願種別「SG 特許 14B」の設定です(パリルート、PCTルートともにこの種別を使用します)。

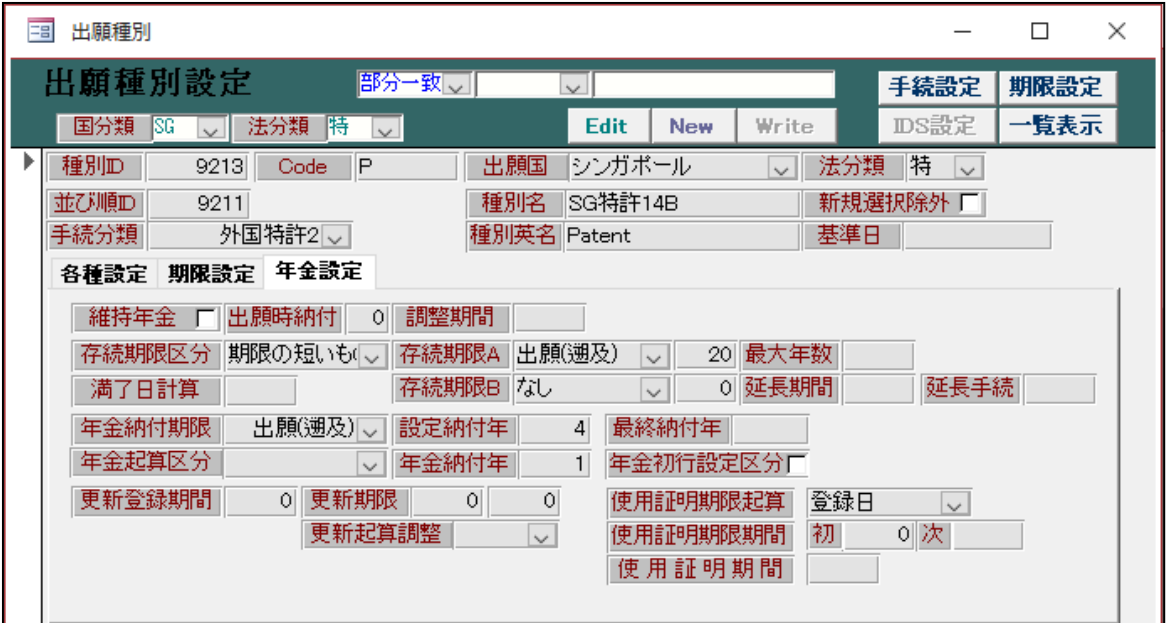

・存続期間は出願日から20年です。

・年金期限の起算日は出願日です。

・SG 特許 14B の使用手続の設定です。

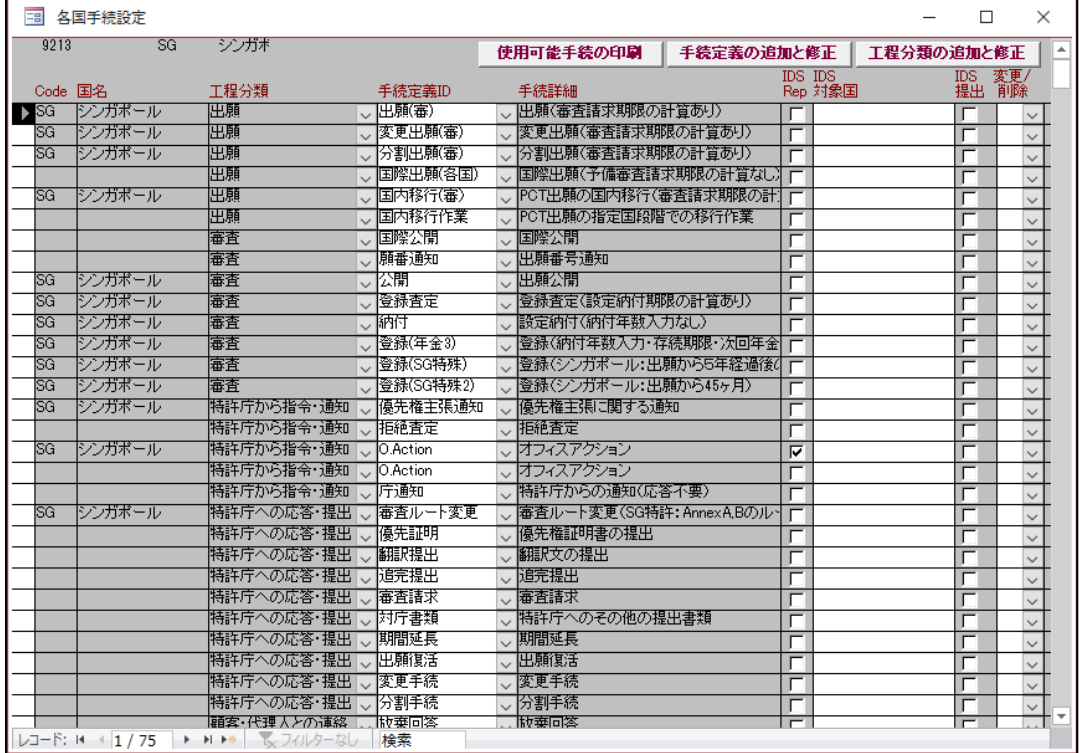

・SG 特許 14B の応答期間の設定です。

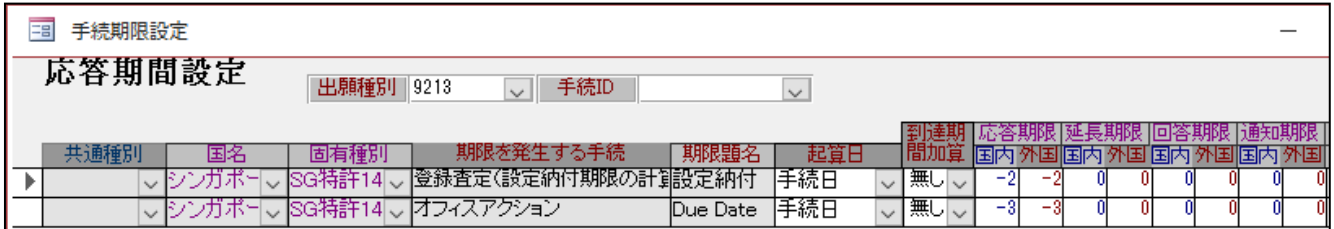

- ・所定の期間内に審査ルートを変更する場合、「審査ルート変更(SG 特許:AnnexA,B のルート変更)」の 手続を使用し、出願種別および審査請求期限を再設定します。
- (実体審査:SG 特許 14A から補充審査:SG 特許 14B への変更時に表示されるメッセージ)

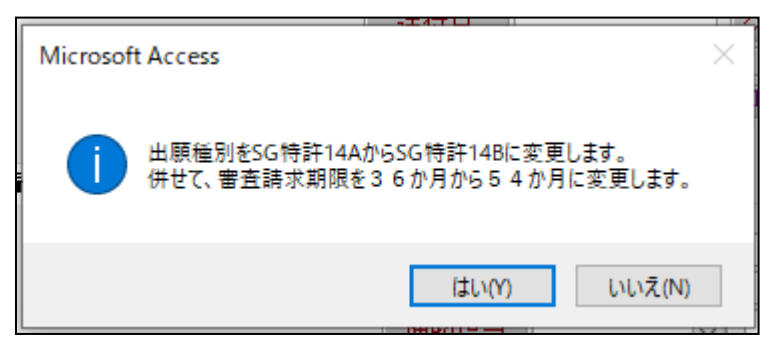

(補充審査:SG 特許 14B から実体審査:SG 特許 14A への変更時に表示されるメッセージ)

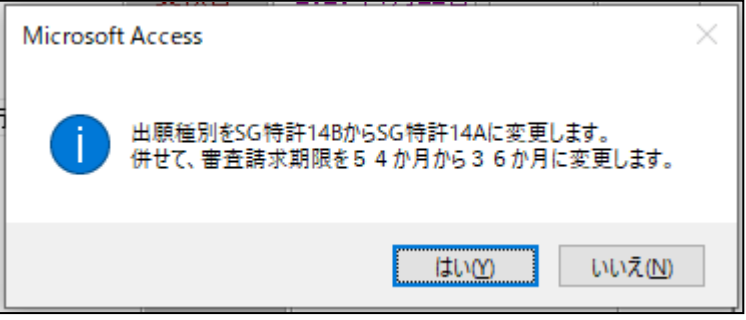

KEMPOSでは下記の手順で手続の入力を行います。

- <span id="page-4-0"></span>(3)出願/国内移行
- (パリルートの場合)
- ・出願の入力には「出願(審査請求期限の計算あり)」の手続を使用します。
- ・出願の入力で審査請求期限が設定されます (出願日もしくは優先日を起算とし、SG 特許 14A:36か月/SG 特許 14B:54か月)。

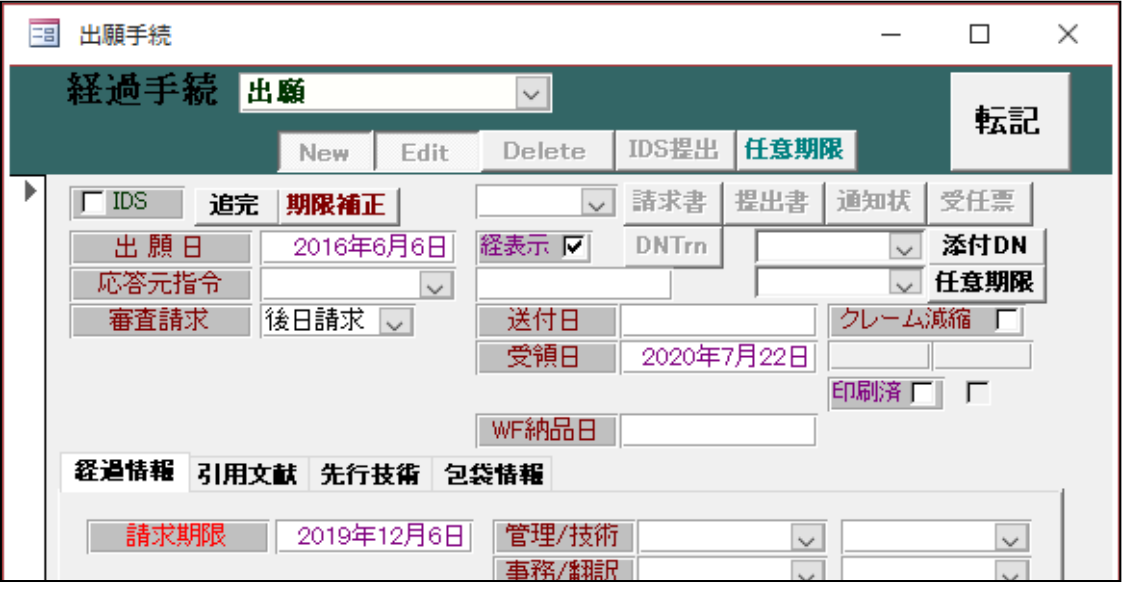

(PCTルートの場合)

・国内移行の入力には「PCT 出願の国内移行(審査請求期限の計算あり)」の手続を使用します。 国内移行の入力で審査請求期限が設定されます (出願日もしくは優先日を起算とし、SG 特許 14A:36か月/SG 特許 14B:54か月)。

<span id="page-4-1"></span>(4)審査請求

・審査請求の入力には「審査請求」の手続を使用します。 審査請求の入力で出願台帳の審査請求日に日付がセットされます。 <span id="page-5-0"></span>(5)オフィスアクション

- ・実体審査後、審査官が特許要件を満たしていないと判断した場合には拒絶理由通知がなされます。 応答期間は通知日を起算とし、SG 特許 14A:5か月/SG 特許 14B:3か月です。延長は不可能です。
- ・オフィスアクションの入力には「オフィスアクション」の手続を使用します。 応答期限として5か月/3か月後の日付がセットされます。

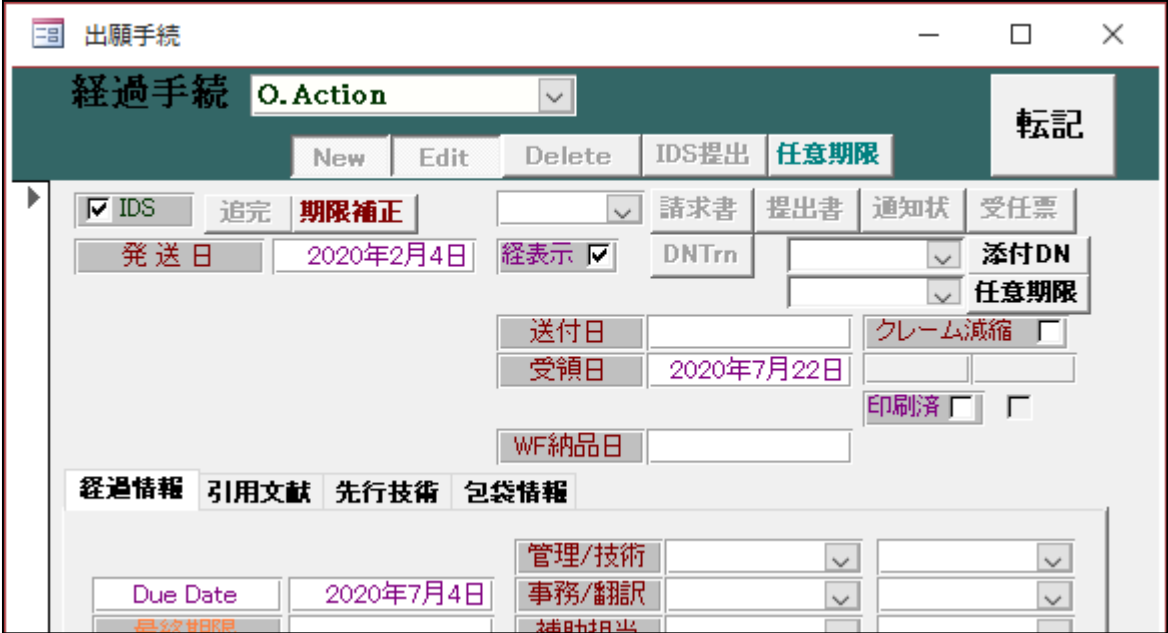

(SG 特許 14A の場合)

(SG 特許 14B の場合)

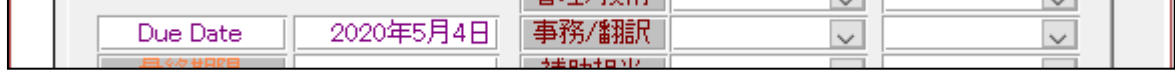

<span id="page-5-1"></span>(6)意見書、補正書

・拒絶理由通知(OA)に対しては意見書、補正書で応答します。 KEMPOSでは「OA(代理人からの手続完了の報告)」の手続を使用して期限を解除します。

<span id="page-5-2"></span>(7)拒絶査定

- ・拒絶理由(OA)に対して応答しない、応答したが拒絶理由が解消しない場合、拒絶査定となります。 決定に対し、裁判所へ上訴することができます。
- ・拒絶査定の入力には「拒絶査定」の手続を使用します。

<span id="page-6-0"></span>(8)特許査定

・特許査定の入力には「登録査定(設定納付期限の計算あり)」の手続を使用します。 SG 特許 14A/B ともに登録料納付の期限として2か月後の日付がセットされます。

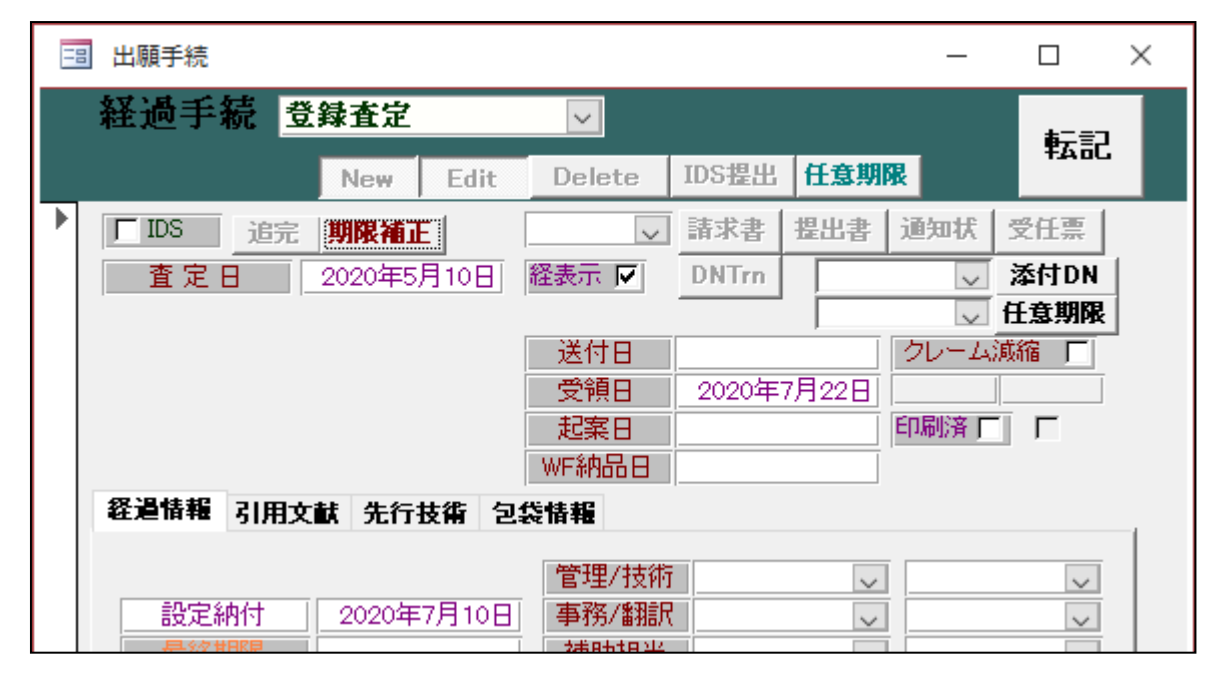

- <span id="page-6-1"></span>(9)設定納付
- ・登録料納付の入力には「設定納付(納付年数入力なし)」の手続を使用します。 入力により、設定納付の応答期限を解除します。

<span id="page-7-0"></span>(10)登録

・年金期限設定の関係で、出願からの経過年数により使用する登録の手続が異なります。 出願から45か月未満 :登録(納付年数入力・存続期限・次回年金期限の計算あり) 出願から45か月経過、5年未満:登録(シンガポール:出願から 45 ヶ月) 出願から5年経過 : 30 - 1登録(シンガポール:出願から5年経過後の登録)

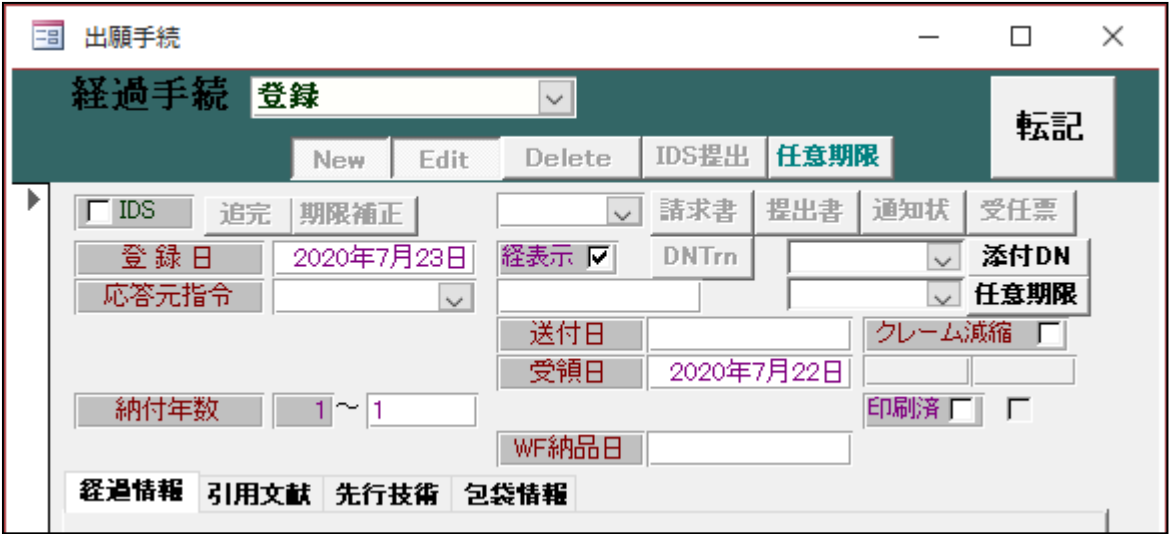

- ・出願日が年金起算日として設定されます。
- ・登録の入力で出願日から20年の存続期限がセットされます。 また、入力した登録手続に応じて年金期限がセットされます。

<span id="page-8-0"></span>(11)登録後の年金の納付

・外国出願の場合、通常、外国代理人からの完了報告をもって年金期限の更新を行います。

・納付の入力には「年金納付(代理人からの完了報告)(期限更新)」の手続を使用します。

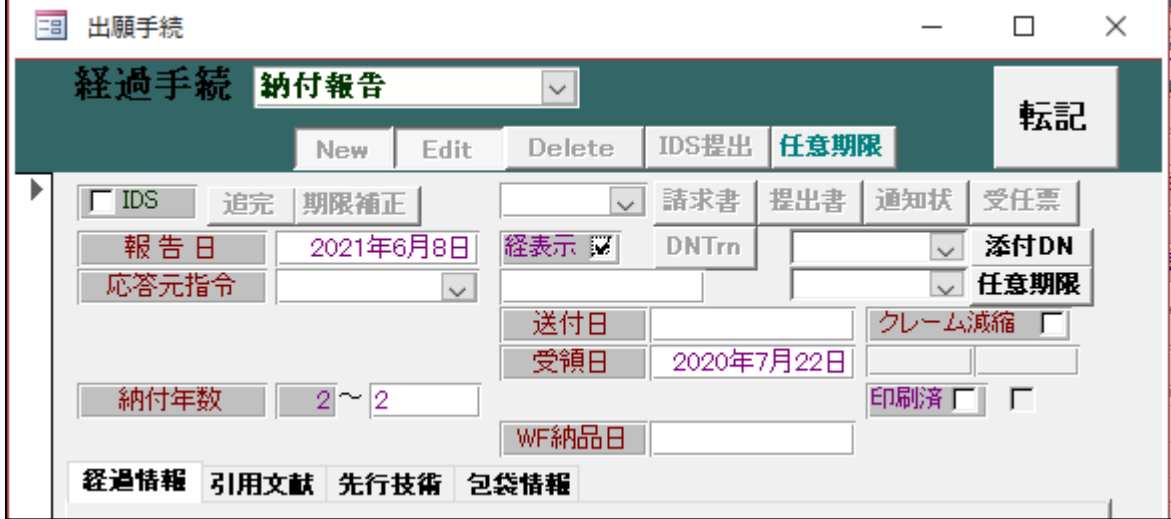

・納付の入力で次回の年金期限がセットされます。

・以降、同様に「年金納付(代理人からの完了報告)(期限更新)」の手続で期限更新を行います。